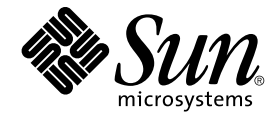

# 用于 Solaris 操作环境的 GNOME 2.0 桌面安装指南

Beta

Sun Microsystems, Inc. 4150 Network Circle Santa Clara, CA 95054 U.S.A.

部件号码: 817–1282–10 2003 年 4 月

版权所有 2003 Sun Microsystems, Inc. 4150 Network Circle, Santa Clara, CA 95054 U.S.A. 保留所有权利。

本产品或文档受版权保护,其使用、复制、发行和反编译均受许可证限制。未经 Sun 及其许可方(如果有)的事先书面许可,不得以任何形式、任何手<br>段复制本产品或文档的任何部分。包括字体技术在内的第三方软件受 Sun 供应商的版权保护和许可证限制。

本产品的某些部分可能是从 Berkeley BSD 系统衍生出来的,并获得了加利福尼亚大学的许可。UNIX 是由 X/Open Company, Ltd. 在美国和其它国 家/地区独家许可的注册商标。

Sun、Sun Microsystems、Sun 徽标、docs.sun.com、AnswerBook、AnswerBook2、和 Solaris 是 Sun Microsystems, Inc. 在美国和其它国家/地区的<br>商标、注册商标或服务标记。所有 SPARC 商标的使用均已获得许可,它们是 SPARC International 公司在美国和其它国家/地区的商标或注册商标。标<br>有 SPARC 商标的产品均基于 Sun Micros

OPEN LOOK 和 Sun™ 图形用户界面是 Sun Microsystems, Inc. 为其客户和许可证持有者开发的。Sun 感谢 Xerox 在为计算机行业研究和开发可视用户<br>界面或图形用户界面的概念方面所做的开拓性工作。Sun 已从 Xerox 获得了对 Xerox 图形用户界面的非独占性许可证,该许可证还适用于实现 OPEN<br>LOOK GUI 和在其它方面遵守 Sun 书面许可协议的 Sun 许可证持有者。

联邦政府使用:商业软件 – 政府用户应遵守标准许可证条款和条件。

本文档按"原样"提供,对所有明示或暗示的条件、陈述和担保,包括适销性、适用性和非侵权性的暗示保证,均不承担任何责任,除非此免责声明的适用 范围在法律上无效。

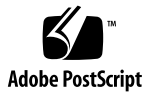

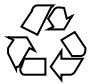

030409@5533

# 内容

#### [序](#page-4-0) **5**

#### **1** 准备安装 **[GNOME 2.0](#page-8-0)** 桌面 **9** [开始之前](#page-8-0) 9 [针对不同平台的安装程序](#page-8-0) 9 [安装程序的内容](#page-8-0) 9 [系统要求](#page-9-0) 10 [下载安装程序](#page-11-0) 12 [下载安装程序](#page-11-0) 12

[解压缩安装程序](#page-12-0) 13 移除 GNOME 2.0 [桌面的测试版](#page-12-0) 13

#### **2** [安装桌面](#page-14-0) **15**

[安装向导提供的桌面安装类型](#page-14-0) 15 [修补程序注意事项](#page-15-0) 16 [修补程序位置](#page-15-0) 16 [修补程序列表](#page-15-0) 16 [大概的安装时间](#page-16-0) 17 [其它程序包](#page-16-0) 17 [安装用户文档](#page-17-0) 18 使用 "[安装向导](#page-17-0) "安装桌面 18 使用 Jumpstart [脚本安装桌面](#page-18-0) 19 [卸载桌面](#page-18-0) 19 Solaris [升级注意事项](#page-18-0) 19

#### **3** [安装语言版本](#page-20-0) **21**

[磁盘空间要求](#page-20-0) 21 [下载程序包的位置](#page-21-0) 22 [解压缩安装程序](#page-21-0) 22 [安装语言版本](#page-21-0) 22 [支持的语言](#page-21-0) 22 [安装向导提供的本地化桌面安装类型](#page-22-0) 23 [桌面本地化版本的大概安装时间](#page-23-0) 24 使用"安装向导"[安装本地化桌面](#page-23-0) 24 使用 Jumpstart [脚本安装本地化桌面](#page-23-0) 24 [卸载本地化消息和帮助文件](#page-23-0) 24 本地化桌面的 Solaris [升级注意事项](#page-24-0) 25

#### **4** [初始会话管理](#page-26-0) **27**

[启动首个桌面会话](#page-26-0) 27 删除 GNOME 2.0 [桌面早期版本的首选项](#page-26-0) 27 [登录到桌面](#page-26-0) 27 [通知用户删除早期版本的首选项](#page-27-0) 28 [性能注意事项](#page-27-0) 28

#### **5** [桌面使用信息](#page-28-0) **29**

[用户文档](#page-28-0) 29 [疑难解答](#page-29-0) 30 常规 [GNOME](#page-29-0) 信息 30

<span id="page-4-0"></span>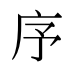

《用于 *Solaris* 操作环境的 *GNOME 2.0* 桌面安装指南》描述了在 Solaris™ 8 操作环境和 Solaris 9 操作环境上安装 GNOME 2.0 的过程。

# 本书的读者

本手册面向系统管理员。

## 本书的结构

本指南的结构如下:

- 第 1 [章说](#page-8-0)明在开始安装之前需要做哪些工作。
- 第 2 [章讨](#page-14-0)论安装过程。
- 第 3 [章讨](#page-20-0)论安装本地化版本的桌面所需的步骤。
- 第 4 [章概](#page-26-0)述初始会话管理活动。
- 第 5 [章提](#page-28-0)供指向其它有用信息的链接。

# 相关书籍

下面是与本指南相关的手册。

- *GNOME 2.0 Desktop for the Solaris Operating Environment Accessibility Guide*
- 用于 *Solaris* 操作环境的 *GNOME 2.0* 桌面发行说明
- 用于 *Solaris* 操作环境的 *GNOME 2.0* 桌面系统管理指南
- 用于 *Solaris* 操作环境的 *GNOME 2.0* 桌面疑难解答指南
- 用于 *Solaris* 操作环境的 *GNOME 2.0* 桌面用户指南

# 联机访问 Sun 文档

可以通过 docs.sun.comSM Web 站点联机访问 Sun 技术文档。您可以浏览 docs.sun.com 文档库或搜索特定的书名或主题。URL 是 <http://docs.sun.com>。

## 印刷惯例

下表描述了本书中使用的印刷惯例。

表 **P–1** 印刷惯例

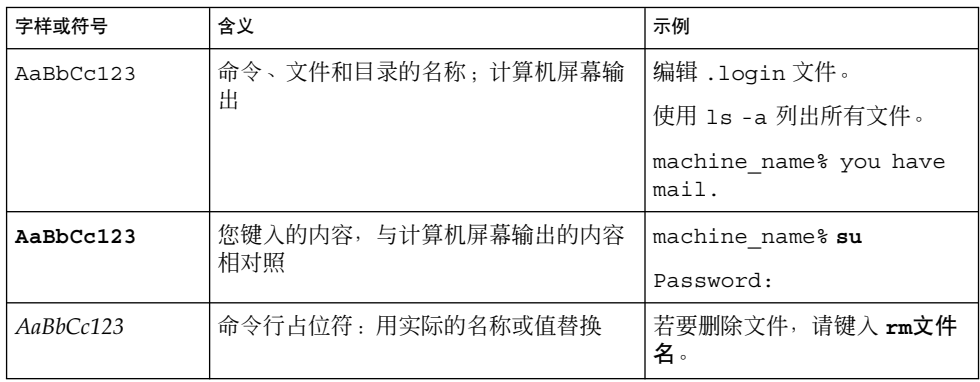

表 **P–1** 印刷惯例 *(*续下*)*

| 字样或符号     | 含义                 | 示例                          |
|-----------|--------------------|-----------------------------|
| AaBbCc123 | 书名、新的词汇或术语、或要强调的词。 | 请参阅用户指南第 6 章 。              |
|           |                    | 「这些称为 <b>类</b> 选项。          |
|           |                    | 执行此操作者,必须是 <b>超级用</b><br>户。 |

# 命令示例中的 shell 提示符

下表显示了 C shell、Bourne shell 和 Korn shell 的缺省系统提示符和超级用户提示符。

表 **P–2** shell 提示符

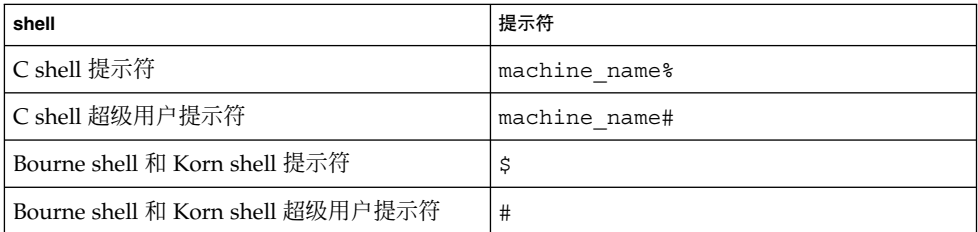

### <span id="page-8-0"></span>第 **1** 章

# 准备安装 GNOME 2.0 桌面

本章讲述在可以开始安装 GNOME 2.0 桌面之前需要做哪些工作。

- 第 9 页"开始之前"
- 第 10 页 "系统要求"
- 第 12 页 "下载安装程序"
- 第 13 页 "移除 GNOME 2.0 [桌面的测试版"](#page-12-0)

开始之前

下载并安装 GNOME 2.0 桌面之前, 请阅读本节。

### 针对不同平台的安装程序

根据您的平台,您可以下载以下用于 GNOME 2.0 桌面的安装程序:

- 带 Solaris 8 操作环境 SPARC Architecture Edition 修补程序的安装程序
- 带 Solaris 9 操作环境 SPARC Architecture Edition 修补程序的安装程序
- 带 Solaris 8 操作环境 x86 Architecture Edition 修补程序的安装程序
- 带 Solaris 9 操作环境 x86 Architecture Edition 修补程序的安装程序

解压缩安装程序后, 使用"安装向导"安装桌面软件,该向导是安装程序的图形用户界 面。

### 安装程序的内容

表 [1–1](#page-9-0)列出了桌面安装程序的内容。

<span id="page-9-0"></span>表 **1–1** 桌面安装程序的内容

| 软件            | 大小       | 安装位置             |
|---------------|----------|------------------|
| 与平台无关的数据文件    | 66 MB    | /usr/share       |
| 与平台相关的配置文件    | 4 MB     | /etc             |
| 与平台相关的桌面文件    | 45 MB    | /usr             |
| 系统特定的数据文件     | $<$ 1 MB | /var             |
| 可选的 64 位库     | 11 MB    | /usr/lib/sparcv9 |
| 可选的开发程序包      | 14 MB    | /usr             |
| 与平台无关的可选开发程序包 | 18 MB    | /usr/share       |

#### 注意:

■ GNOME 2.0 桌面只有英文版本。您可以在英文版之上安装不同的语言版本。

# 系统要求

表 1–2 列出了安装桌面时必须满足的系统要求:

#### 表 **1–2** GNOME 2.0 桌面的系统要求

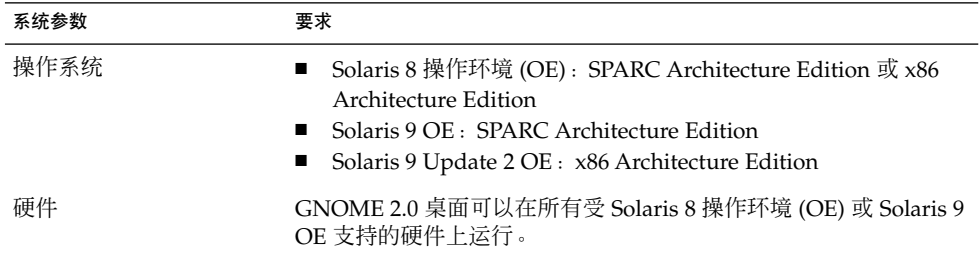

| 系统参数 | 要求                                                                                                    |  |
|------|----------------------------------------------------------------------------------------------------|--|
| 磁盘空间 | 必须确保根分区或 /usr 分片上有足够的磁盘空间来安装桌面。安<br>装期间所需的可用磁盘总空间是下载目录中的解压缩文件和安装映<br>像的总和:<br>桌面文件。<br>■ 系统结构所需的修补程序。<br>您决定安装的可选程序句。                                                                             |  |
|      | 有关各种程序包的大小,请参阅表 1-1。                                                                                                    |  |
|      | 例如:                                                                                                    |  |
|      | 安装 Solaris 8 SPARC Architecture Edition 及其所有可选程序包所<br>需的最大可用磁盘总空间如下:<br>下载目录中的解压缩文件: 300 MB<br>安装映像: 300 MB                                                                                       |  |
|      | 因此本例中最大可用磁盘总空间为 600 MB。                                                                                                    |  |
|      | 注意: 在安装映像目录中成功安装桌面后, 可以删除下载目录中的<br>文件。                                                                                                    |  |
| 内核配置 | 对于 Solaris 8 OE, 共享内存片段数必须至少为 256 (即十六进制数<br>100)。如果没有设置此参数,或者其设置小于256,"安装向导"在<br>安装期间将通知您必须设置此参数。执行以下步骤设置此参数:<br>1. 在 /etc/system 文件中加入下行:<br>set shmsys: shminfo shmseq = $0x100$<br>2. 重新引导系统。 |  |
|      | 有关系统文件的详细信息,请使用下面的命令杳看相关的手册页:                                                                                                    |  |
|      | man -s4 system                                                                                                    |  |
| 内存   | 每用户会话 128 MB。<br>对于 Sun Ray™ 配置, 每用户会话 96 MB。<br>■                                                                                                    |  |

表 **1–2** GNOME 2.0 桌面的系统要求 *(*续下*)*

<span id="page-11-0"></span>表 **1–2** GNOME 2.0 桌面的系统要求 *(*续下*)*

| 系统参数    | 要求                                                  |  |  |
|---------|-----------------------------------------------------|--|--|
| AccessX | 要在除了 Sun Ray 瘦客户机的系统上启用 AccessX 功能, 请执行以<br>下操作:    |  |  |
|         | 以超级用户身份登录,然后打开终端窗口。                                 |  |  |
|         | 2. 检查文件 /etc/dt/config/Xservers 是否存在,然后运行<br>下面的命令: |  |  |
|         | a. mkdir -p /etc/dt/config                          |  |  |
|         | b. cp /usr/dt/config/Xservers                       |  |  |
|         | /etc/dt/confiq/Xservers                             |  |  |
|         | 3. 打开文件 /etc/dt/confiq/Xservers。                    |  |  |
|         | 4. 在 Xservers 文件中 Xsun 命令行的结尾添加以下字符串:<br>$+kb$      |  |  |
|         | 5. 退出并保存 Xservers 文件。                               |  |  |
|         | 6. 运行下面的命令: pkill -HUP dtloqin                      |  |  |
|         | 退出桌面,然后重新登录。<br>7.                                  |  |  |
|         | 8. 要验证是否成功启用了 AccessX,运行下面的命令并在扩展列表                 |  |  |
|         | 中查找 XKEYBOARD: xdpyinfo                             |  |  |

下载安装程序

必须下载适合于您的平台的安装程序。有关详细信息,请参阅第9[页"针对不同平台的](#page-8-0) [安装程序"。](#page-8-0)将安装程序作为单个文件下载。

#### 下载安装程序

执行以下步骤下载 GNOME 2.0 桌面的安装程序:

- 1. 执行第9[页"开始之前"中](#page-8-0)的操作步骤。
- 2. 确保有足够的磁盘空间下载和安装,请参阅第10[页"系统要求"。](#page-9-0)
- 3. 决定将安装程序下载到哪个目录。由于您必须以超级用户身份安装桌面,因此下载目 录必须是超级用户能够访问的目录。
- 4. 在浏览器中查看以下 Web 页: <http://www.sun.com/gnome/get.html>。
- 5. 在该页的下载部分,单击所需安装程序的立即下载链接。
- 6. 如果您是现有的下载用户,则登录,如果您是新用户,则转到注册页。
- 7. 阅读使用条款 页, 选择接受, 然后单击继续。
- 8. 在下载 页中,单击要下载的 Tar 压缩包的说明。
- 9. 从 Sun Download Center 将安装程序的压缩文件下载到超级用户可以访问的目录。

### <span id="page-12-0"></span>解压缩安装程序

执行以下步骤解压缩安装程序。

- 1. 使用 cd 命令转到安装程序压缩文件的下载目录。
- 2. 根据您的系统平台,执行以下命令之一解压缩安装程序:

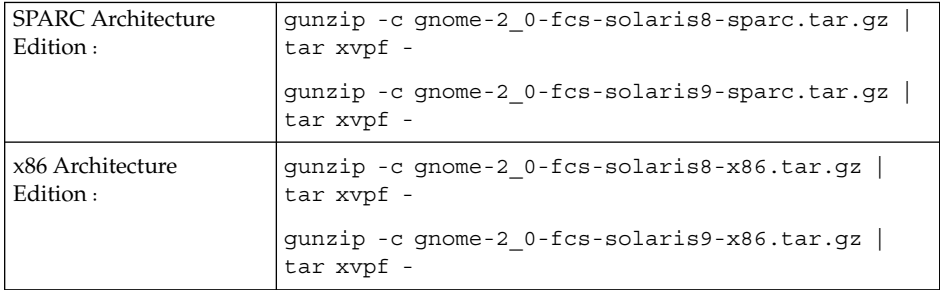

3. 安装程序完全解压缩之后,您可以删除下载文件以释放磁盘空间。使用以下命令之一 :

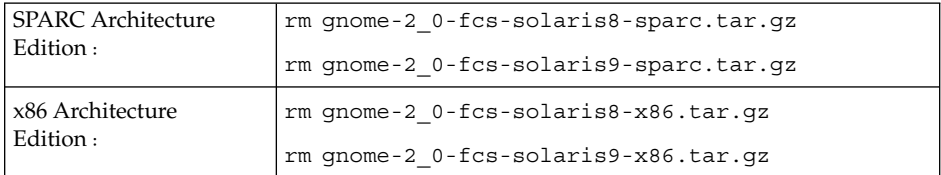

# 移除 GNOME 2.0 桌面的测试版

在可以安装 GNOME 2.0 桌面之前,必须从系统中移除此桌面的任何测试版。要移除 GNOME 2.0 桌面的测试版,请执行以下操作:

- 1. 以超级用户身份登录,然后打开终端窗口。
- 2. 在命令提示符处键入下面的命令:

cd *gnome-install-directory*/gnome-install

其中,*gnome-install-directory* 是安装程序解压缩到的目录。

3. 运行下面的命令:

./remove

第 1 章 • 准备安装 GNOME 2.0 桌面 **13**

## <span id="page-14-0"></span>安装桌面

本章说明如何安装 GNOME 2.0 桌面。

- 第 15 页 "安装向导提供的桌面安装类型"
- 第 16 [页"修补程序注意事项"](#page-15-0)
- 第 17 [页"大概的安装时间"](#page-16-0)
- 第 17 页 "其它程序包"
- 第 18 页 "安装用户文档"
- 第 18 页 "使用"安装向导"[安装桌面"](#page-17-0)
- 第 19 页 "使用 Jumpstart [脚本安装桌面"](#page-18-0)
- 第 19 页 "卸载桌面"
- 第 19 页 "Solaris [升级注意事项"](#page-18-0)

GNOME 2.0 桌面的用户可以在同一系统上与旧版 GNOME 桌面(例如 GNOME 1.4 桌 面)的用户共存。不能将 GNOME 2.0 桌面与 GNOME 2.0 桌面的早期版本(如 GNOME 2.0 Beta 桌面)安装在同一系统上。在安装 GNOME 2.0 桌面之前, 必须移除 GNOME 2.0 桌面的早期版本。有关详细信息,请参阅第 13 页"移除 [GNOME 2.0](#page-12-0) 桌面 [的测试版"。](#page-12-0)

## 安装向导提供的桌面安装类型

安装向导提供了以下安装类型:

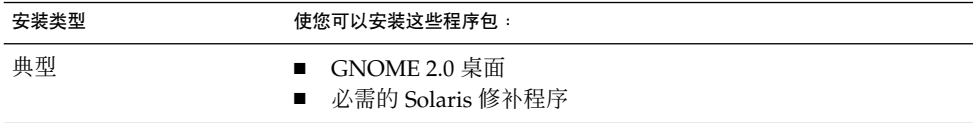

<span id="page-15-0"></span>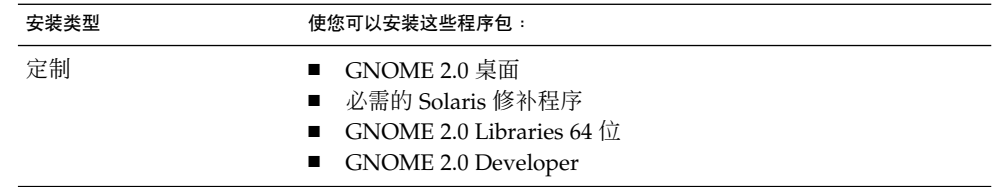

## 修补程序注意事项

在安装 GNOME 2.0 桌面之前,请执行以下与修补程序相关的操作:

- 1. 查看修补程序列表
- 2. 阅读修补程序目录中的 README 文件
- 3. 安装修补程序

### 修补程序位置

在以下位置可以找到 GNOME 2.0 桌面的修补程序:

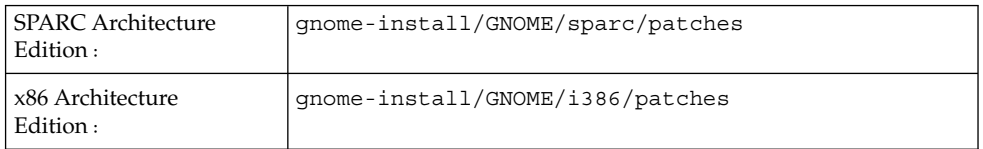

如果您要自主决定如何安装修补程序,请手动安装这些修补程序。使用**定制** 安装方法在 安装向导中取消选择修补程序。尽可能在单用户模式下执行修补程序安装。 如果无法在 单用户模式下进行安装,请尽可能在系统处于平静状态下安装修补程序。如果没有用户 登录,并且没有运行任何用户进程,则系统就处于平静状态。

### 修补程序列表

您可以在如下位置找到用于桌面的修补程序列表: <http://www.sun.com/gnome/support.html>

# <span id="page-16-0"></span>大概的安装时间

如果需要安装列出的所有修补程序,则安装时间会长得多。下面是标准安装时间:

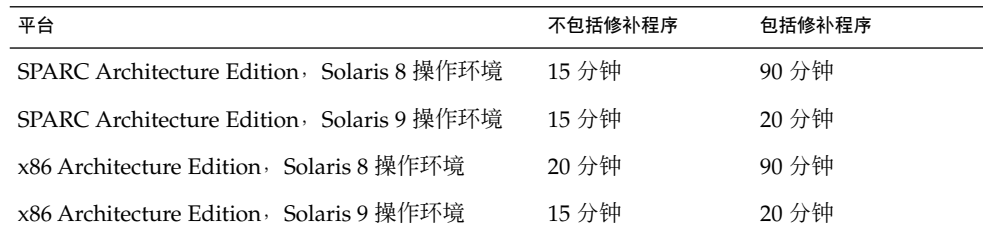

# 其它程序包

在安装期间,"安装向导"会查找以下程序包:

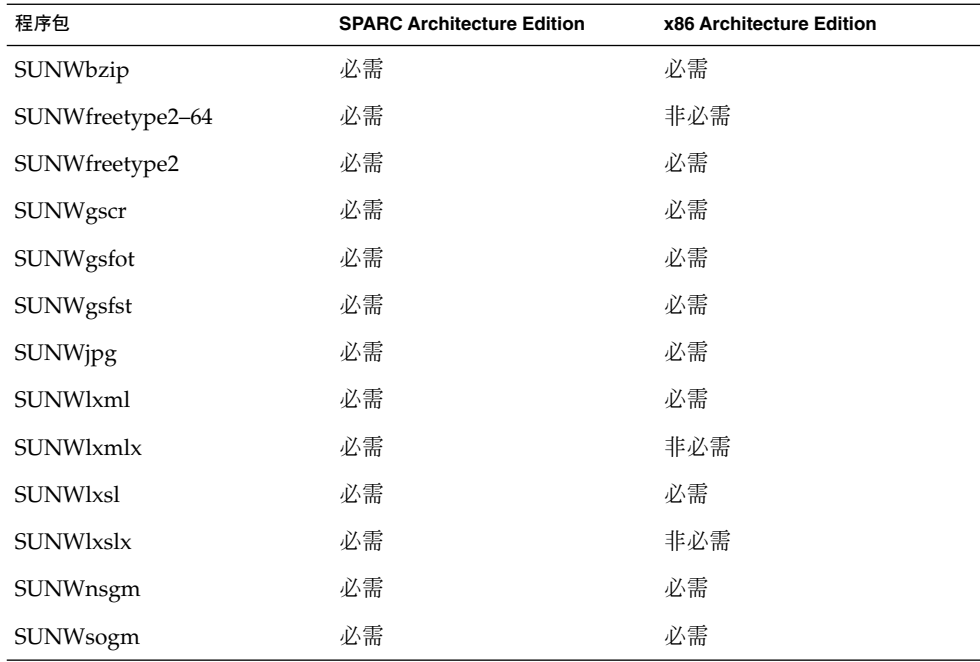

第 2 章 • 安装桌面 **17**

<span id="page-17-0"></span>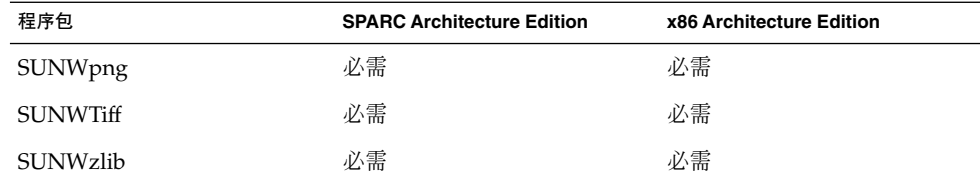

如果"安装向导"找到这些程序包,则不采取任何操作。 如果"安装向导"没有找到这些程 序包,则在安装期间安装它们。

## 安装用户文档

用户文档包含在 Tar 压缩包中。 当您解压缩 Tar 压缩包时,这些文档文件也会被解压 缩。不过,安装过程不在系统上安装文档文件。

执行完安装后,您可能需要删除 Tar 压缩包和解压缩的文件。因此,如果您要保存用户 文档, 则在删除包含解压缩文件的目录之前, 必须将这些文件复制到系统中。

有关用户文档的位置信息,请参阅第 5 [章。](#page-28-0)

## 使用"安装向导"安装桌面

要使用"安装向导"安装桌面,请执行以下步骤:

- 1. 以超级用户身份登录,然后打开终端窗口。
- 2. 使用 cd 命令更改到 gnome-install 目录。
- 3. 运行下面的命令启动"安装向导":. /install
- 4. 按照"安装向导"的提示做出所有安装决定。
- 5. "安装向导"显示许可协议时,单击接受。如果不单击接受,则无法继续安装。
- 6. 单击立即安装。
- 7. 安装完成后退出"安装向导"。
- 8. 如果"安装向导"通知您重新引导系统,则重新引导。

# <span id="page-18-0"></span>使用 Jumpstart 脚本安装桌面

可以使用以下 Jumpstart 脚本安装 GNOME 2.0 桌面的基本版本:

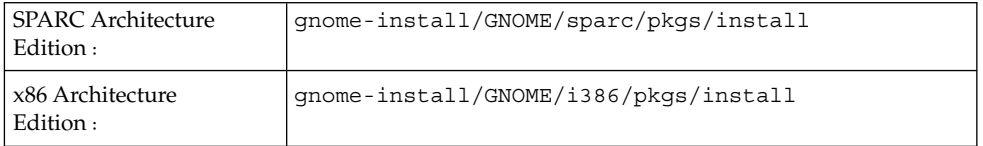

下面是用 Jumpstart 脚本安装的桌面基本版本的内容:

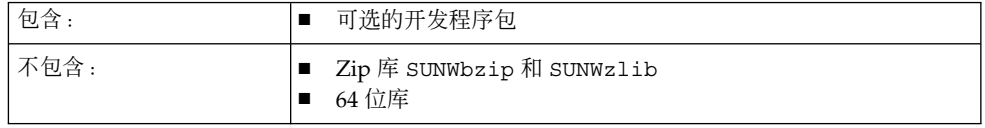

注意: Jumpstart 脚本不安装第 17 页 "其它程序包"中列出的任何程序包。 也不安装 SUNWxwsvr 程序包。

## 卸载桌面

要卸载桌面,请执行以下步骤:

- 1. 以超级用户身份登录,然后打开终端窗口。
- 2. 运行下面的命令: /usr/sbin/remove-gnome

## Solaris 升级注意事项

您可以在 Solaris 8 操作环境中安装 GNOME 2.0 桌面, 随后将系统升级到 Solaris 9 操作 环境。但是, 对于每种 Solaris 操作环境, GNOME 2.0 桌面都有专用的修补程序和程序 包相关性。

如果从 Solaris 8 操作环境升级到 Solaris 9 操作环境, 则必须执行以下步骤:

第 2 章 • 安装桌面 **19**

- 1. 使用"安装向导"安装必需的 Solaris 修补程序。
- 2. 手动更新许多用于 Solaris 8 的非 GNOME 程序包。必须移除这些程序包, 以确保以 后对 Solaris 9 的修补。

注意:Solaris 9 Update 4 中将包含 GNOME 桌面的更新版本。如果您将来要升级到了 Solaris 9 Update 4,那么您就会安装一个全新版本的 GNOME 桌面。

## <span id="page-20-0"></span>第 **3** 章

# 安装语言版本

本章提供有关安装 GNOME 2.0 桌面语言版本的信息。

- 第 21 页 "磁盘空间要求"
- 第 22 [页"下载程序包的位置"](#page-21-0)
- 第 22 页 "解压缩安装程序"
- 第 22 [页"安装语言版本"](#page-21-0)
- 第 22 [页"支持的语言"](#page-21-0)
- 第 23 页 "安装向导提供的本地化桌面安装类型"
- 第 24 页 "桌面本地化版本的大概安装时间"
- 第 24 页 "使用"安装向导"[安装本地化桌面"](#page-23-0)
- 第 24 页 "使用 Jumpstart [脚本安装本地化桌面"](#page-23-0)
- 第 24 页 "卸载本地化消息和帮助文件"
- 第 25 页 "本地化桌面的 Solaris 升级注意事项"

## 磁盘空间要求

每种桌面语言版本的磁盘空间要求如下:

Tar 压缩包: 70 MB

解压缩文件: 130 MB

因此安装每个语言版本要求有 200 MB 的空闲磁盘空间。

# <span id="page-21-0"></span>下载程序包的位置

您可以在如下位置找到本地化下载程序包: <http://wwws.sun.com/software/star/gnome>

## 解压缩安装程序

使用与解压缩英文语言安装程序相同的过程解压缩该语言版本的安装程序。有关更多信 息,请参阅第13[页"解压缩安装程序"](#page-12-0)

# 安装语言版本

使用与安装英文语言版本桌面相同的过程安装该语言版本的桌面。有关更多信息,请参 阅第 2 [章。](#page-14-0)

# 支持的语言

您可以下载以下语言版本的 GNOME 2.0 桌面用户界面:

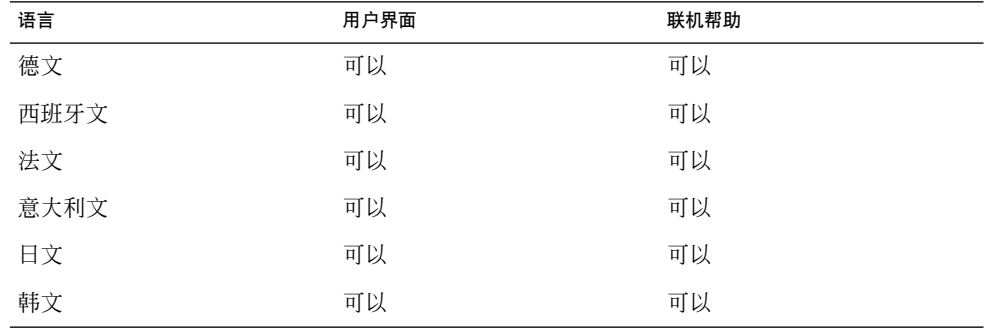

<span id="page-22-0"></span>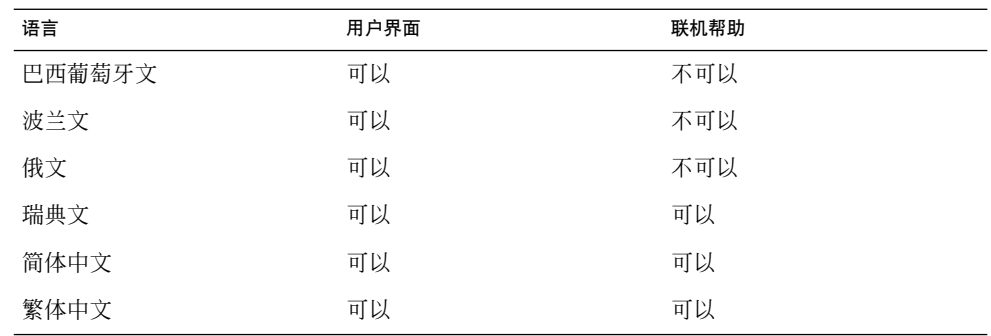

以下是 GNOME 2.0 桌面相关手册的可用语言版本:

- 用于 *Solaris* 操作环境的 *GNOME 2.0* 桌面安装指南 与联机帮助相同的语言版本。
- 用于 *Solaris* 操作环境的 *GNOME 2.0* 桌面发行说明 与联机帮助相同的语言版本。
- 用于 *Solaris* 操作环境的 *GNOME 2.0* 桌面系统管理指南 日文、简体中文。
- 用于 *Solaris* 操作环境的 *GNOME 2.0* 桌面疑难解答指南 与联机帮助相同的语言版本。
- 用于 *Solaris* 操作环境的 *GNOME 2.0* 桌面用户指南 与联机帮助相同的语言版本。

# 安装向导提供的本地化桌面安装类型

"安装向导"提供以下的桌面本地化版本安装类型:

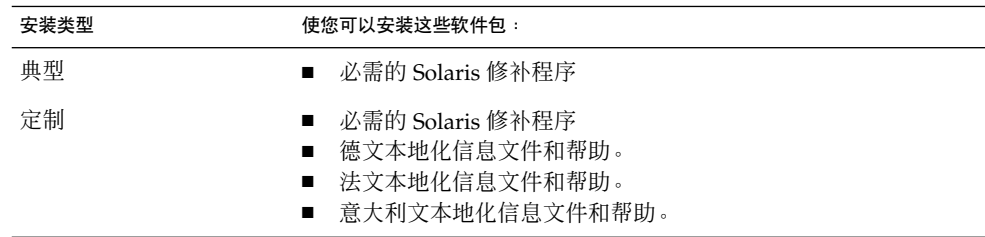

第 3 章 • 安装语言版本 **23**

# <span id="page-23-0"></span>桌面本地化版本的大概安装时间

安装时间根据语言环境而变化。下面是典型的安装时间:

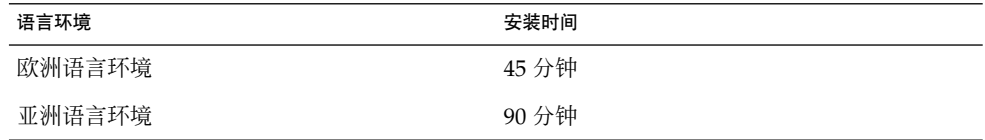

## 使用"安装向导"安装本地化桌面

使用与安装英文语言桌面相同的过程安装本地化版本的桌面。有关更多信息,请参阅 第 18 页"使用"安装向导"[安装桌面"](#page-17-0)

## 使用 Jumpstart 脚本安装本地化桌面

您可以使用第 19 页"使用 Jumpstart [脚本安装桌面"中](#page-18-0)所述的 Jumpstart 脚本安装本地 化版本桌面的本地化文件。

注意:Jumpstart 脚本会安装 Tar 压缩包中的所有本地化消息和帮助文件。有关所需的 磁盘空间,请参阅第21[页"磁盘空间要求"。](#page-20-0)

## 卸载本地化消息和帮助文件

使用与卸载桌面相同的过程卸载本地化消息和帮助文件。有关更多信息,请参阅 第 19 [页"卸载桌面"](#page-18-0)

# <span id="page-24-0"></span>本地化桌面的 Solaris 升级注意事项

每个 Solaris 操作环境的本地化消息文件和帮助程序包与 GNOME 2.0 桌面具有特定的相 关性。执行以下步骤将系统升级到其它的 Solaris 操作环境:

- 卸载 Solaris GNOME 2.0 本地化消息和帮助程序包。
- 卸载 GNOME 2.0 桌面。
- 将系统升级到所需的 Solaris 操作环境。
- 使用安装向导重新安装 GNOME 2.0 桌面。
- 安装新操作环境的 GNOME 2.0 本地化消息和帮助程序包。

另请参见第 19 页"Solaris [升级注意事项"。](#page-18-0)

第 3 章 • 安装语言版本 **25**

# <span id="page-26-0"></span>初始会话管理

本章说明 GNOME 2.0 桌面的初始会话管理注意事项。

- 第 27 页"启动首个桌面会话"
- 第 28 [页"通知用户删除早期版本的首选项"](#page-27-0)

# 启动首个桌面会话

在启动首个桌面会话之前,必须删除 GNOME 2.0 桌面的早期版本的首选项设置。

### 删除 GNOME 2.0 桌面早期版本的首选项

执行以下步骤移除 GNOME 2.0 桌面早期版本的首选项:

- 1. 登录到 CDE 或某个防故障会话。
- 2. 运行下面的命令: /usr/bin/gnome-cleanup

命令输出列出所有以前的首选项文件,并要求您确认是否删除文件。

### 登录到桌面

要登录到桌面,请执行以下步骤:

- 1. 选择会话→ GNOME 2.0 桌面。
- 2. 在**"**登录管理器**"**对话框的相应字段中输入您的用户名,然后单击"确定"。
- 3. 在登录管理器对话框的字段中输入口令, 然后单击确定。

<span id="page-27-0"></span>注意:除非已经安装了 GNOME 语言包,否则只能启动英文会话。

要查找有关会话管理的详细信息,请参阅《用于 *Solaris* 操作环境的 *GNOME 2.0* 桌面的 用户指南》。

## 通知用户删除早期版本的首选项

登录到 GNOME 2.0 桌面的所有用户都必须删除 GNOME 2.0 桌面的任何早期版本的首 选项。如果您将 GNOME 2.0 桌面安装到具有多个用户的系统中, 必须通知这些用户需 要删除他们以前的首选项。

## 性能注意事项

要优化桌面的性能,请参阅《用于 *Solaris* 操作系统环境的 *GNOME 2.0* 桌面系统管理指 南》。

## <span id="page-28-0"></span>第 **5** 章

# 桌面使用信息

本章说明在哪里可以找到更多的桌面使用信息。

- 第 29 页 "用户文档"
- 第 30 页 "疑难解答"
- 第 30 页 "常规 GNOME 信息"

# 用户文档

表 5–1 列出了小程序、应用程序和用于 Solaris 操作环境的 GNOME 2.0 桌面的用户文档 位置。

表 **5–1** 用户文档的位置

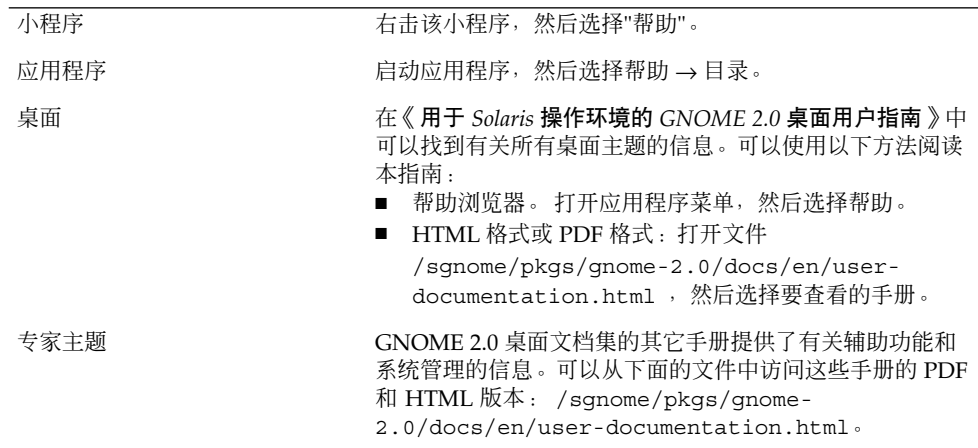

<span id="page-29-0"></span>疑难解答

有关桌面中已知问题的建议解决方案列表,请参见下面的位置: <http://www.sun.com/gnome/support.html>

# 常规 GNOME 信息

有关 GNOME 项目的常规信息,请参见下面的位置: <http://www.sun.com/gnome/>